# First steps to search for books and papers @UTokyo

### Session overview

- ◆ The "Literacy" website and the UTokyo Library System Database
- Searching for books by title
  - The books available at UTokyo (Example 1) p.2
  - How to use "OPAC" **p.3**
  - Using an e-book at the University of Tokyo OPAC p.4
  - (Supplementation) The books not available at UTokyo p.5
- Searching for academic papers by title on the web
  - E-journals available from TREE (Example 2) p.6
- Searching for academic papers on a subject
  - Web of Science Core Collection (Example 3) p.7-9
  - Engineering Village (Example 4) p.10-11
  - CiNii Articles (for articles in Japanese) p.12

### Distributed materials

**University of Tokyo Library** 

- First steps to search for books and papers @UTokyo
- "How to access databases, E-journals and E-books from off-campus." ("Support Book" Supplement)
- · Web of Science Core Collection Quick Reference Guide

### The "Literacy" website and the UTokyo Library System Database

[On-campus/off-campus access OK] https://www.lib.u-tokyo.ac.jp/en/library/contents/database

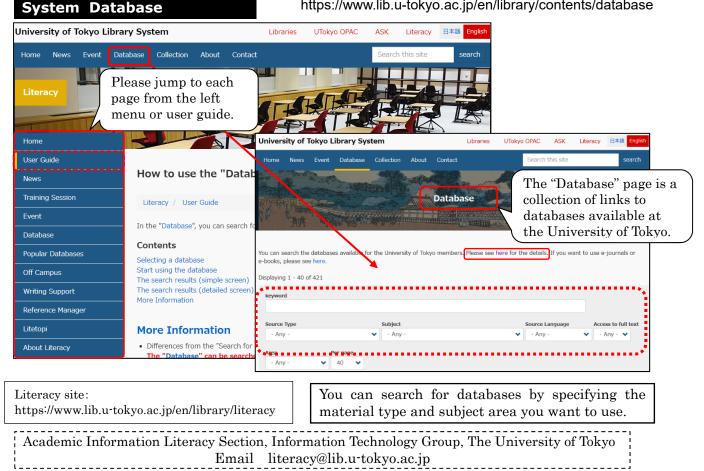

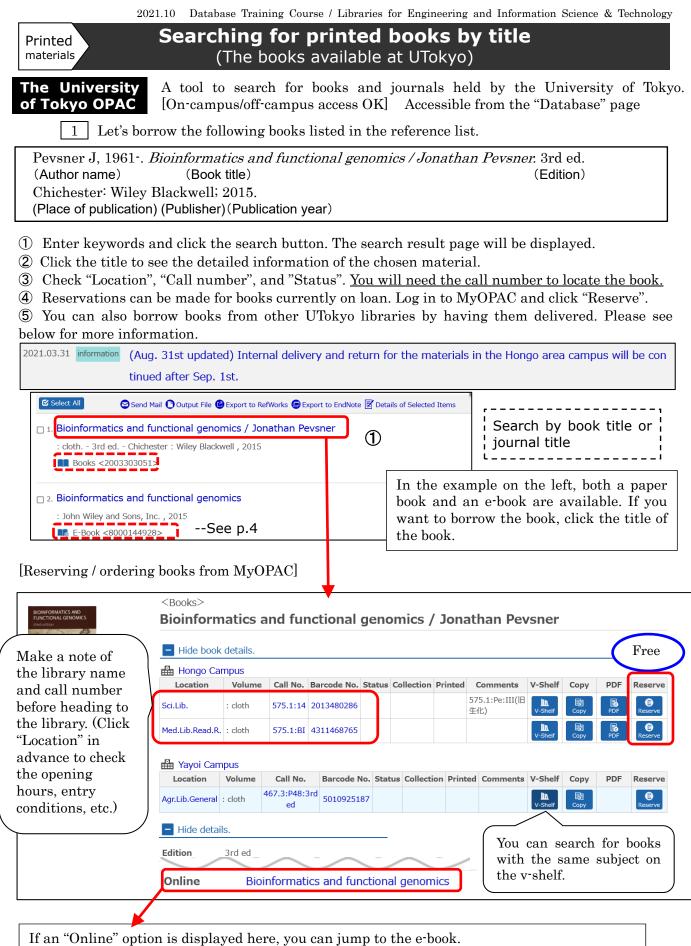

E-books may not come up in the initial search results because it does not include the author's name and so on. In such a case, you should check this part of the paper book.

### How to use "OPAC"

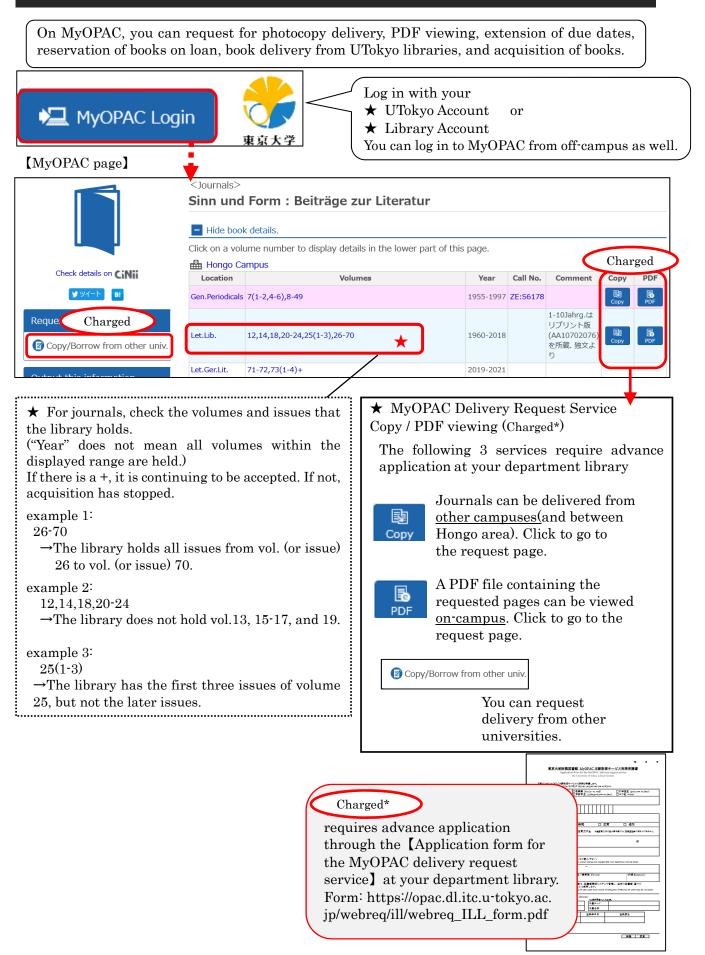

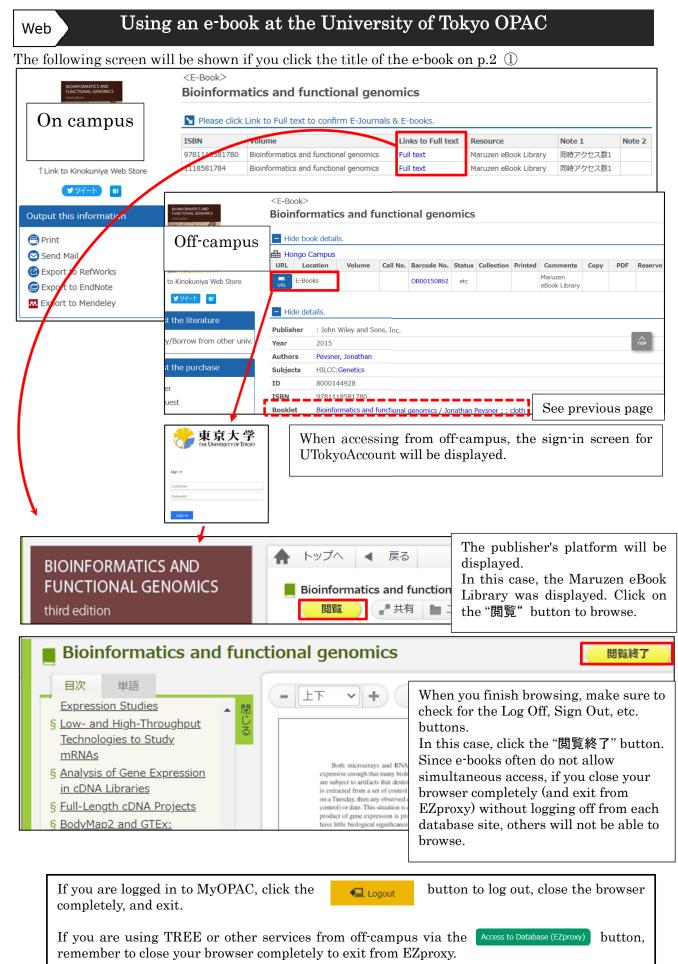

#### 2021.10 Database Training Course / Libraries for Engineering and Information Science & Technology Supplementation: Printed The books not available at UTokyo materials The University A tool to search for books and journals held by the University of Tokyo. of Tokyo OPAC [On-campus/off-campus access OK] Accessible from the "Database" page ① Enter a keyword and click the search button. A list of search results will be displayed. 2 Switch the tab to "CiNii Books". ③ Search for the material you need from collections held in university libraries nationwide. ④ To apply for delivery, click "Order from another university" and log in to MyOPAC. (5) When you finish using MyOPAC, close the browser and exit. 字 OPAC 3 鴙 MyOPAC Login If the book you are looking for is ? NEV HOME not available at the University Academic Archives Librar ory of Tokyo, switch the tab to (2) [CiNii Books]. CiNii Books UTokyo OPAC **O** UTokyo OPAC Search for books and journals (including e-books and e-journals) held by the University of Tokyo. There are no results matching your search Try your search with different keywords or conditions, or click on other tabs or links below Did you mean: academic writing for graduate students, a sanskrit grammar for students, a vedic grammar for students Copy/Borrow from Other Univ. TREE NDL Search | Calil | Google Books | Google Scholar | WorldCat | JAPAN SEARCH Search by book title or journal title. Simple Search Advanced (1) (You cannot search by article title or academic writing and grammar for students **Q** Search author of articles.) To apply for delivery, log in to MyOPAC (see p.3) **(4**) Copy/Borrow 4. Academic writing and grammar for students / Alex Osmond TOT OT Sage, 2016. - (Sage study skills) Charged 🛒 Or Click on the title if you want to see more information. Request Charged\* \*requires advance application through the **[**Application form for the MyOPAC delivery request service) at your department library. Always end the session by logging out Form: https://opac.dl.itc.u-tokyo.ac. jp/webreq/ill/webreq\_ILL\_form.pdf and closing the browser window

For more information on how to use EZproxy, please refer to the following: https://www.lib.u-tokyo.ac.jp/en/library/literacy/user-guide/campus/offcampus

3

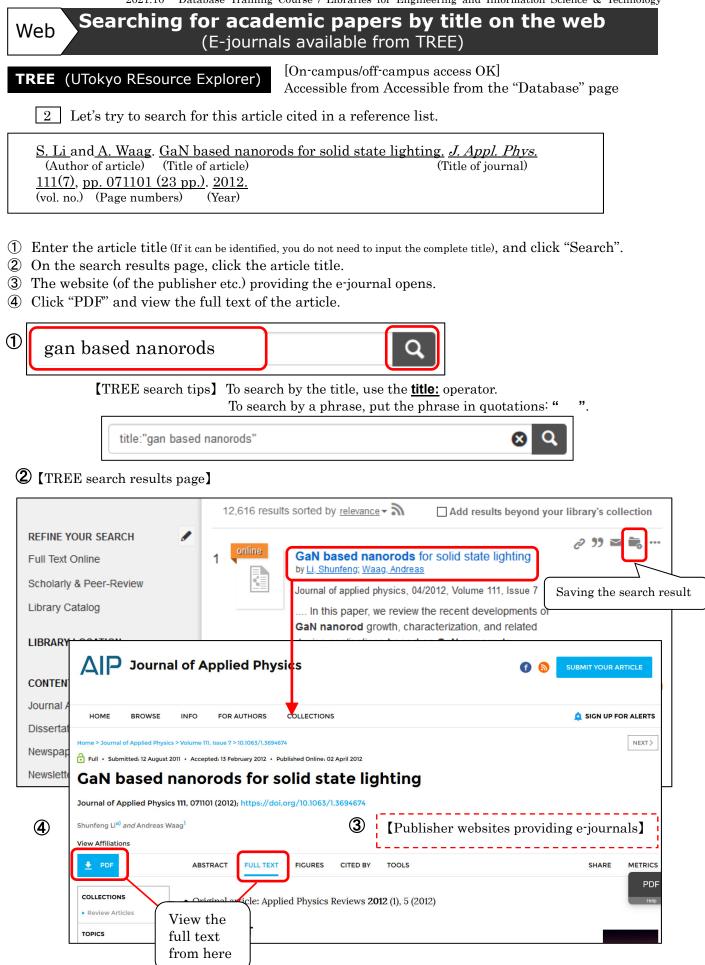

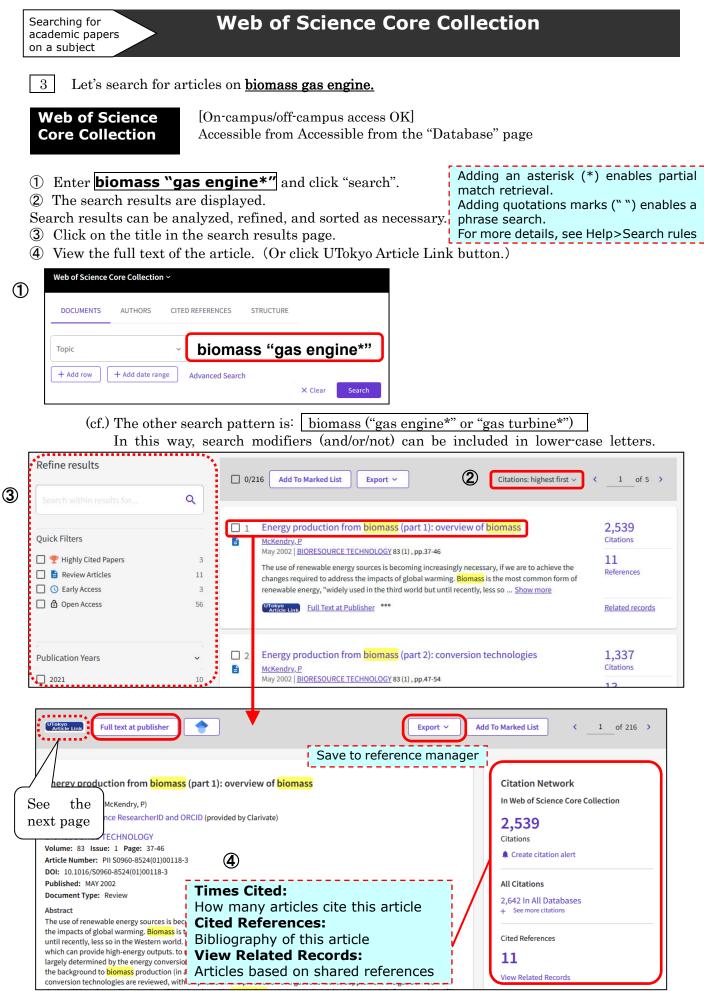

## How to use "UTokyo Article Link"

This service allows users to access the full text of an article from a database's search result screen. If there is no link to the text when you use a literature search tool, please click the "UTokyo Article Link" button.

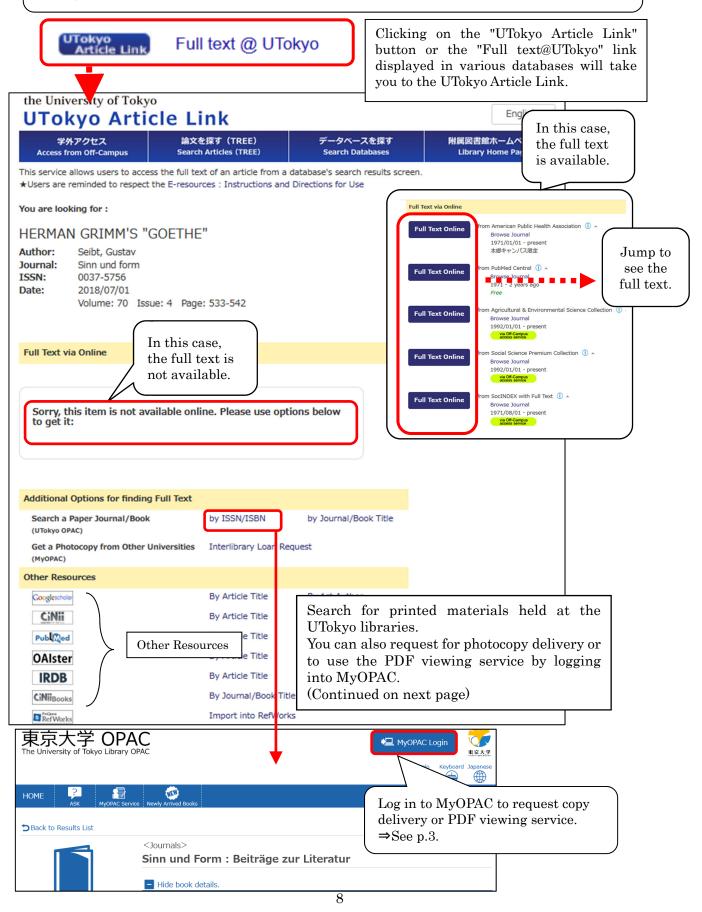

2021.10 Database Training Course / Libraries for Engineering and Information Science & Technology [Advanced Information]

 Boolean Search Operators Web of Science's Citation Network AND OR **Cited Papers** В В А A **Citing Papers** 2002 1988 Gene 2001 2004 Citing Paper 2003 2004 2002 Related Record NOT 1988 2002 1960 B Bio Shared References 過去 現在 未来

## Cited Reference Search

**Example** Find articles which cite the following article.

Shechtman D, Metallic phase with long-range orientational order and no translational symmetry. *Phys. rev. lett.* 1984; 53(20):1951-1953.

- ① Click "CITED REFERENCES".
- 2 Enter the author name, journal title and published year.
- ③ Click Search button.
- ④ Select the article, click Finish Search button.
- (5) The search results are displayed.

|   | _                          |                                          |                                         |                                                                                                 |           |                  |                 |                                  |                                  |                    |
|---|----------------------------|------------------------------------------|-----------------------------------------|-------------------------------------------------------------------------------------------------|-----------|------------------|-----------------|----------------------------------|----------------------------------|--------------------|
|   |                            | DOCUMENTS                                | AUTHORS                                 | CITED REFERENCES                                                                                | STRU      | ICTURE           |                 |                                  |                                  |                    |
| 2 | ()<br>()<br>()<br>()<br>() |                                          | ed Work<br>ed Year(s)<br>+ Add date rar | <ul> <li>shechtman d</li> <li>phys* rev* let</li> <li>1984</li> </ul>                           | "*<br>tt* | earch<br>le, not | by th<br>articl | ne journa<br>e title.<br>× Clear | AZ X<br>AZ X<br>X<br>X<br>Search |                    |
| 4 | Ste                        | Cited Referen                            | ited references ir                      | n this list that match the a                                                                    | author(s  | ) or work        | (s) you a       | re interested ir                 | h, then See Results.             | : _1of 1 →         |
|   | F                          | Cited Author<br>Expand All               | Work                                    | Title                                                                                           | Year      | Volume           | Issue           | Page                             | Identifier                       | Citing<br>Articles |
|   | 1                          | SHECHTMA<br>D; (); CAH<br>JW<br>View All | AN, PHYS                                | METALLIC PHASE<br>WITH LONG-RANGE<br>ORIENTATIONAL<br>ORDER AND NO<br>TRANSLATIONAL<br>SYMMETRY | 1984      | 53               | 20              | 1951-1953                        | 10.1103/PhysRevLett.             | 53.1951 5,053      |
|   |                            | SHECHTMA                                 | PHYS<br>AN D REV<br>LETT                |                                                                                                 | 1984      | 53               |                 | 20                               |                                  | 13                 |

2021.10 Database Training Course / Libraries for Engineering and Information Science & Technology

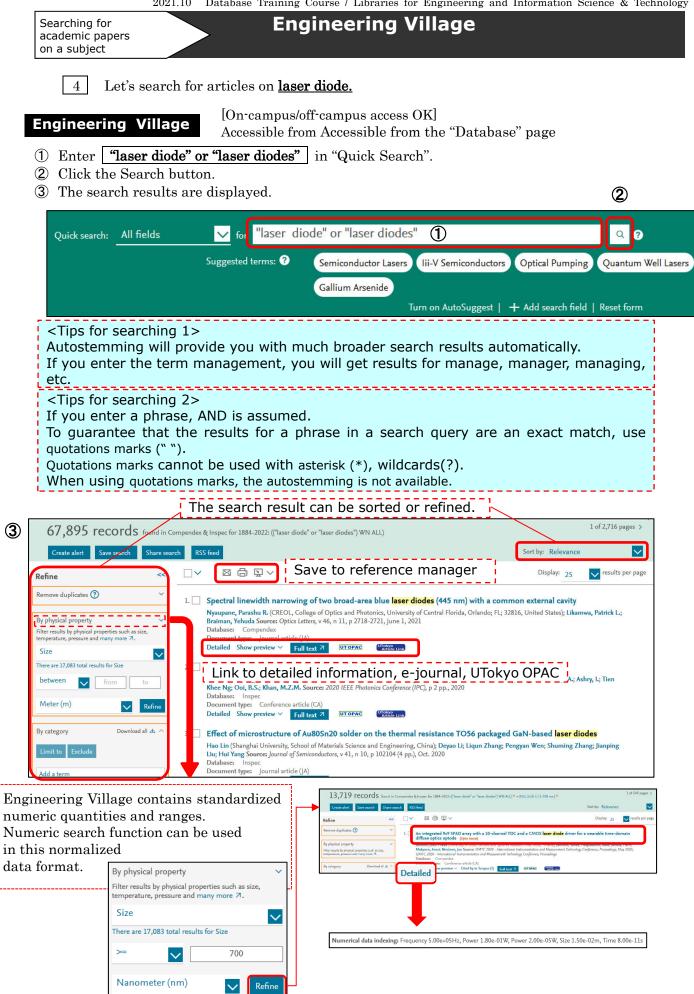

#### 2021.10 Database Training Course / Libraries for Engineering and Information Science & Technology [Advanced Information]

## Thesaurus Search

The thesauri are guides to the controlled vocabulary used in indexing articles. Indexers choose terms from the controlled vocabulary to describe the article they are indexing. The controlled vocabulary is used to standardize the way the articles are indexed. The thesauri are hierarchical in nature. Terms are organized by broader, narrower or related concepts.

- ① Enter **laser diode** in "Thesaurus search" and click the Search index button.
- 2 Click "Laser diodes" from listed terms.
- (3) Check the boxes to select search terms. Then click the search button.
- ④ The search results are displayed.

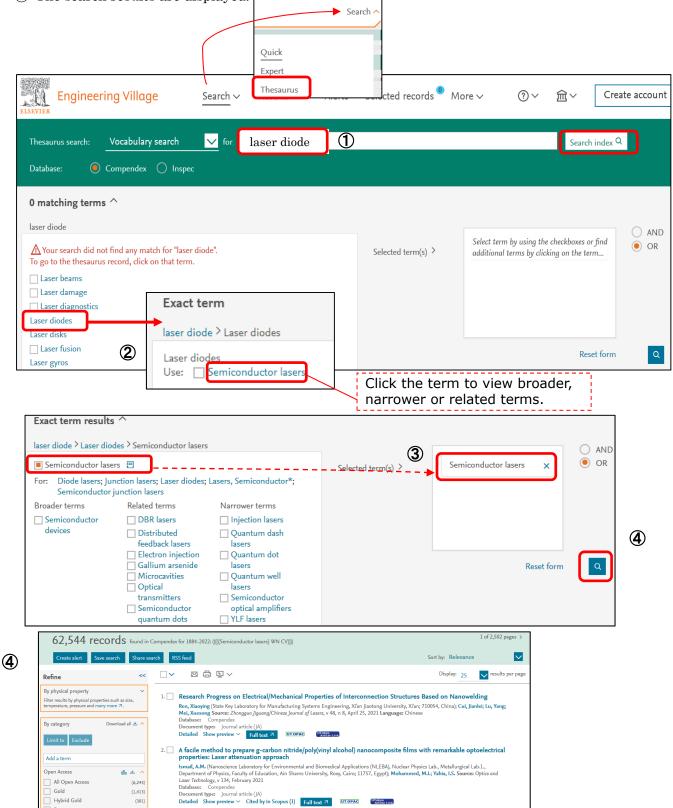

2021.10 Database Training Course / Libraries for Engineering and Information Science & Technology

| Searching for<br>academic papers<br>on a subject |               | CiNii Art            | icles             |              |          |
|--------------------------------------------------|---------------|----------------------|-------------------|--------------|----------|
| ♦Search for Cil                                  | Jii, when you | would like to find a | academic articles | published in | Japanese |

academic society journals or Japanese university research bulletins.

CiNii Articles

[On-campus/off-campus access OK] Accessible from Accessible from the "Database" page

- ① Enter terms and click the Search button.
- (2) The search results are displayed.
- ③ Click on the title in the search results page.
- ④ Click IR to view the full text of the article. (Or click UTokyo Article Link button.)

| Article Author Full Text                                                                                                    | Search                                                                                                    |                                                                                        |  |  |  |  |  |
|----------------------------------------------------------------------------------------------------|----------------------------------------------------------------------------------------------------|----------------------------------------------------------------------------------------|--|--|--|--|--|
| All                                                                                                    | Include Full-text Advanced Search                                                                                                    |                                                                                        |  |  |  |  |  |
| ak- to strong-interaction re<br>Phuc Nguyen Thanh , Trung Pham<br>Using a two-band fermionic Hub<br>diagonal peaks;<br>Physical Review B 104(11), 2021-0<br>IR UTokyo Article Link 東京 | –<br>Quang<br>Jbard model for the minimum wo-site <b>lattice</b> system, we find that the 2D s                                                                             | spectrum of a noninteracting system contains only                                      |  |  |  |  |  |
| From weak- to strong-interaction regim Phuc Nguyen Thanh Trung Pham Access this Article                                                                                               | les                                                                                                    | Codes  NII Article ID (NAID) : 120007147063 Text Lang :                                |  |  |  |  |  |
| Search this Article                                                                                                    | )                                                                                                    | ENG<br>Article Type :<br>journal article<br>ISSN :<br>2469-9950<br>Data Source :<br>IR |  |  |  |  |  |
|                                                                                                    | OPAC 東京大学OPAC                                                                                                    | Export<br>Export to RefWorks                                                           |  |  |  |  |  |
|                                                                                                    | systems play a crucial role in determining the electric, magnetic, optical, and therm<br>e technique has enabled the manipulations and measurements of physical properties |                                                                                        |  |  |  |  |  |

This icon leads you to full text articles for free.
 DOI J-STAGE Try clicking other icons to see whether the article is available online.
 \* If there is no PDF button, click UTokyo Article Link (see p.8).